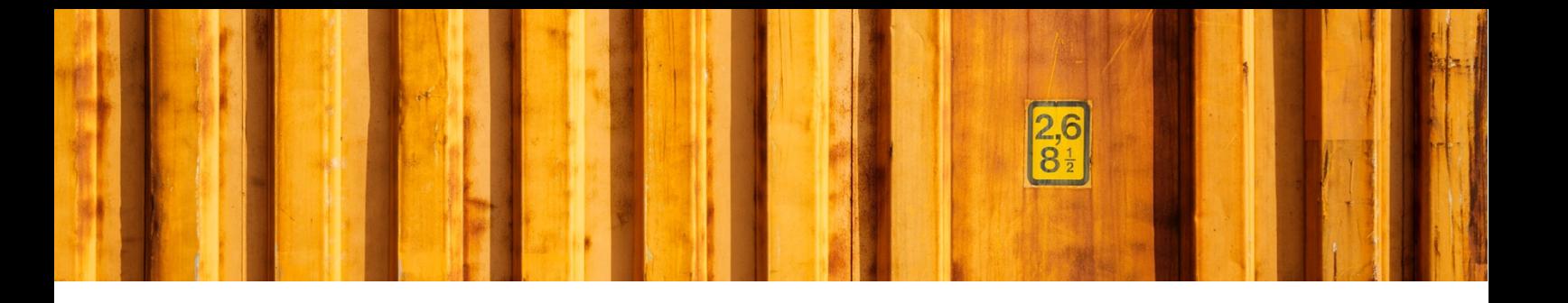

# DEVELOPERS GUIDE **LOGTRADE CONNECT DYNAMICS NAV**

**LogTrade**

2019-03-05

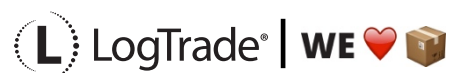

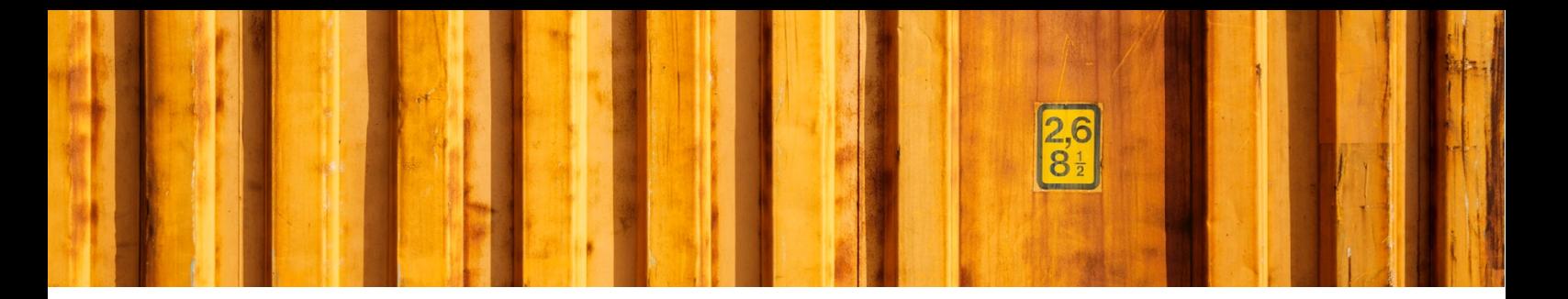

## **ABSTRACT**

This documentation is targeted towards developers and describes technical aspects of LogTrade Connect and integration with standard NAV.

The reader of this document should first read the user's guide which explains the application, how it communicates with LogTrade, the Setup Wizard, fields in tables etc.

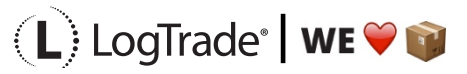

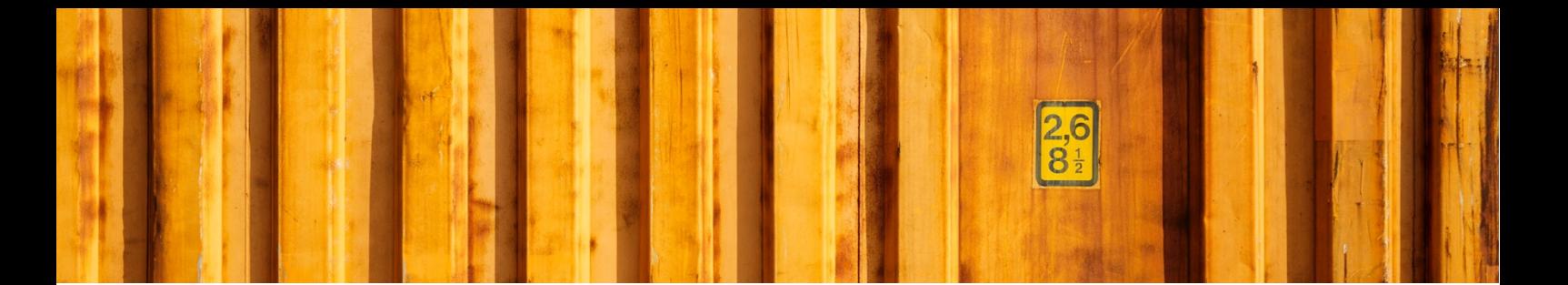

#### **TABLE OF CONTENTS**

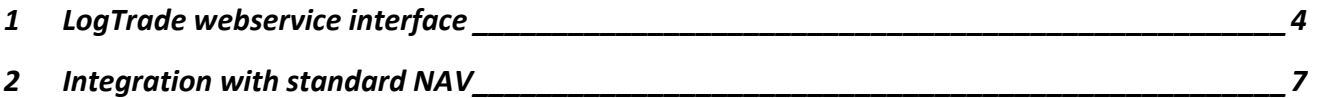

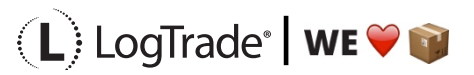

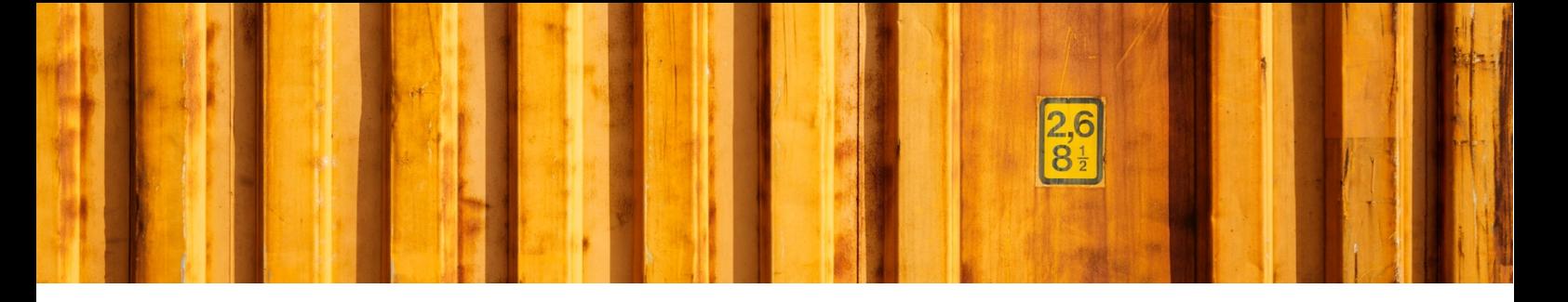

### **1 LOGTRADE WEBSERVICE INTERFACE**

All communication with LogTrade is through webservice calls. Be enabling the message log in the advanced setup all communication with LogTrade including request-/response xml data can be monitored.

The description of LogTrade webservices can be found here: http://webservices.logtrade.info/distribution/logtrade.distribution.v3.asmx

The description of the LogTrade Control Tower can be found here: http://webservices.logtrade.info/distribution/logtrade.controltower.v2.asmx?

LogTrade Connect use the following LogTrade web services:

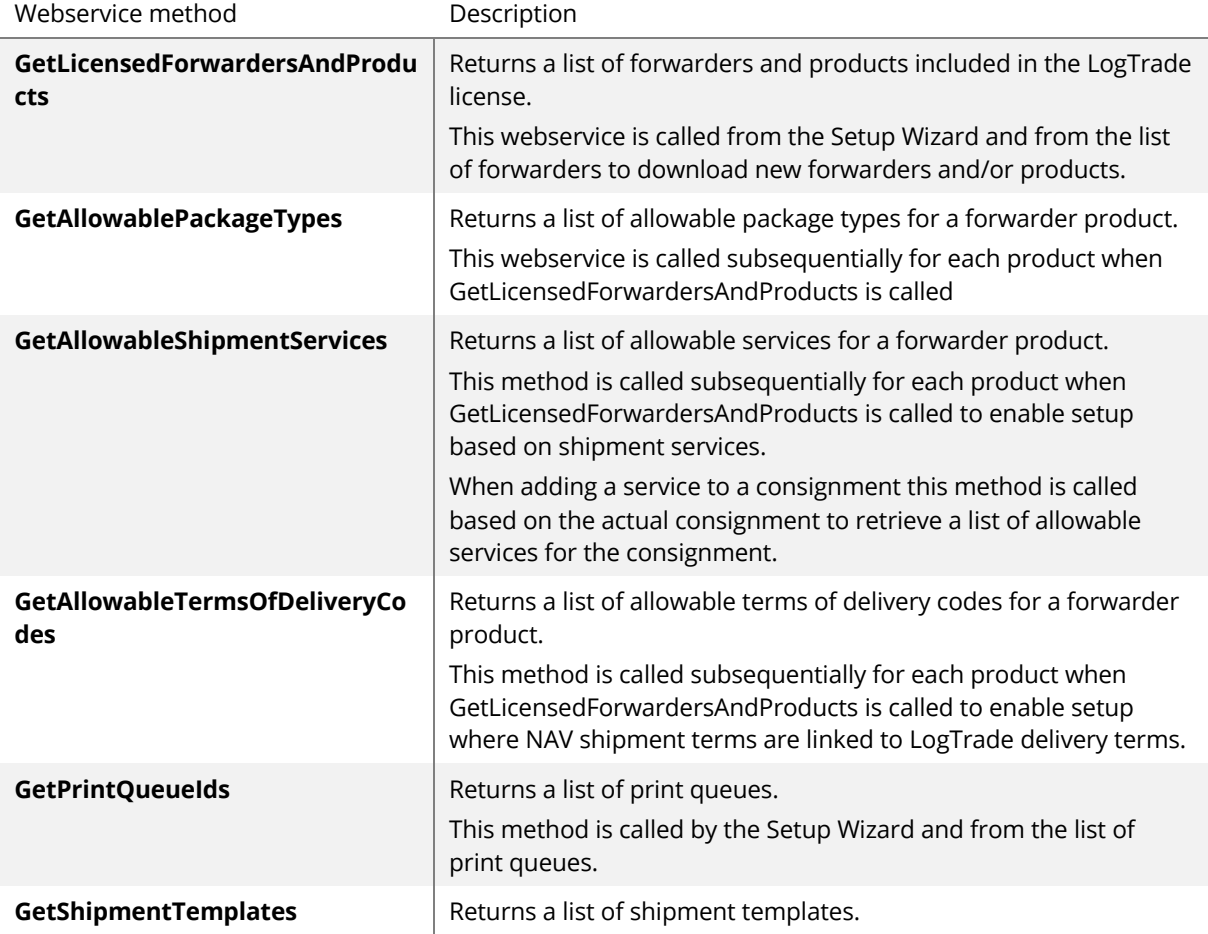

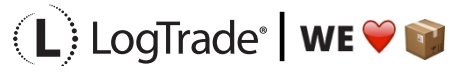

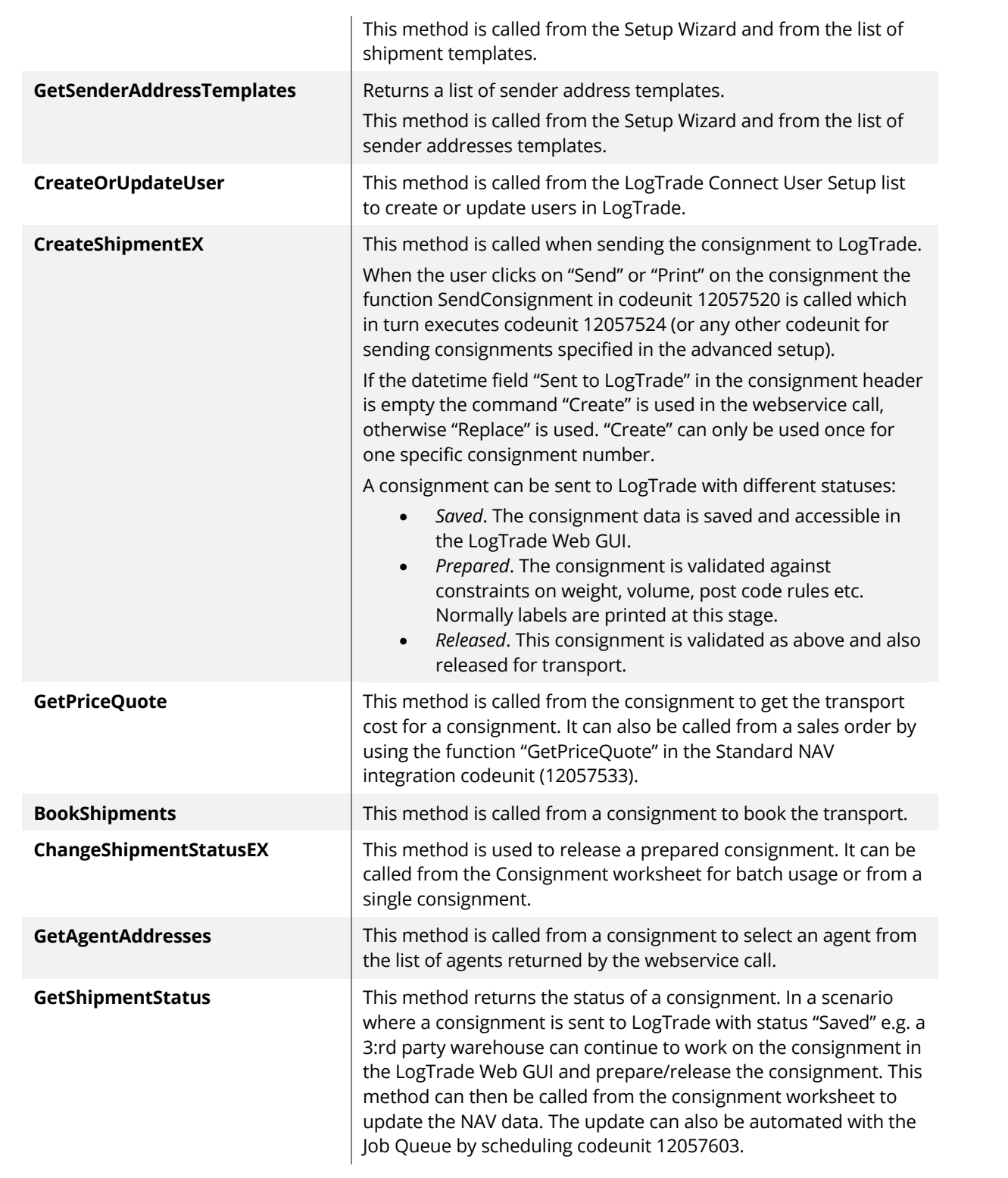

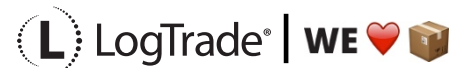

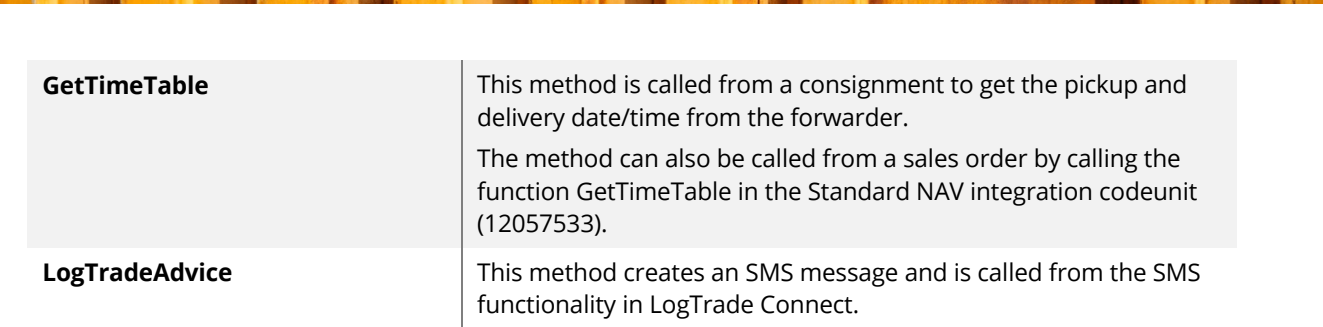

LogTrade Connect use the following LogTrade Control Tower web services:

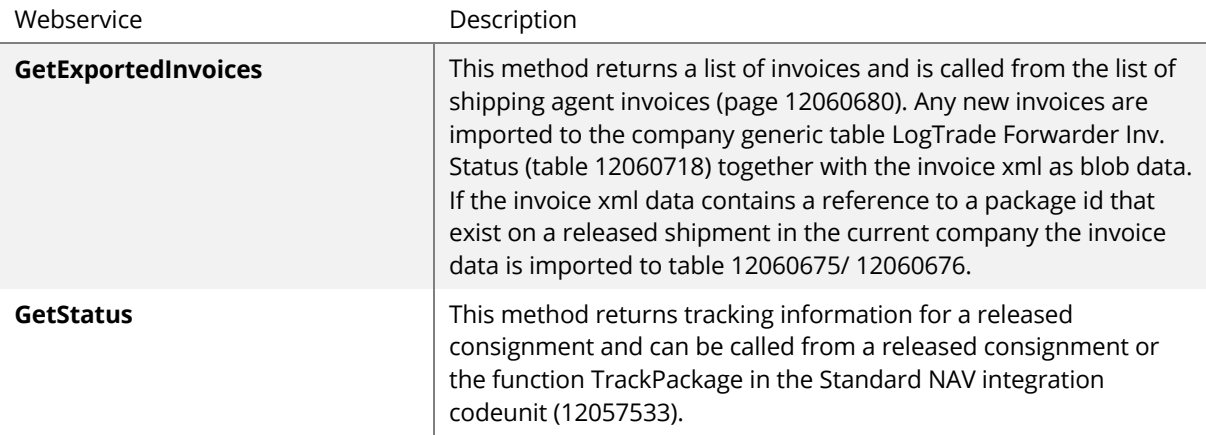

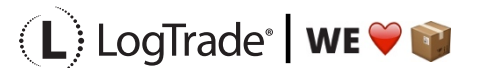

## **2 INTEGRATION WITH STANDARD NAV**

LogTrade Connect is fully functional without any changes in standard objects. However, a customer often wants to create a consignment directly from e.g. a sales order, warehouse shipment etc. To enable this codeunit 12057533 "LogTrade Std. NAV Integration" contains functions that can be access from standard NAV pages.

For NAV2013 a separate fob with "demo objects" are available with page actions for integration with LogTrade Connect.

For NAV2017 there's a separate extension with page actions in all relevant pages for integration with LogTrade Connect. This extension can be used together with LogTrade Connect implemented traditionally as imported objects or as an extension.

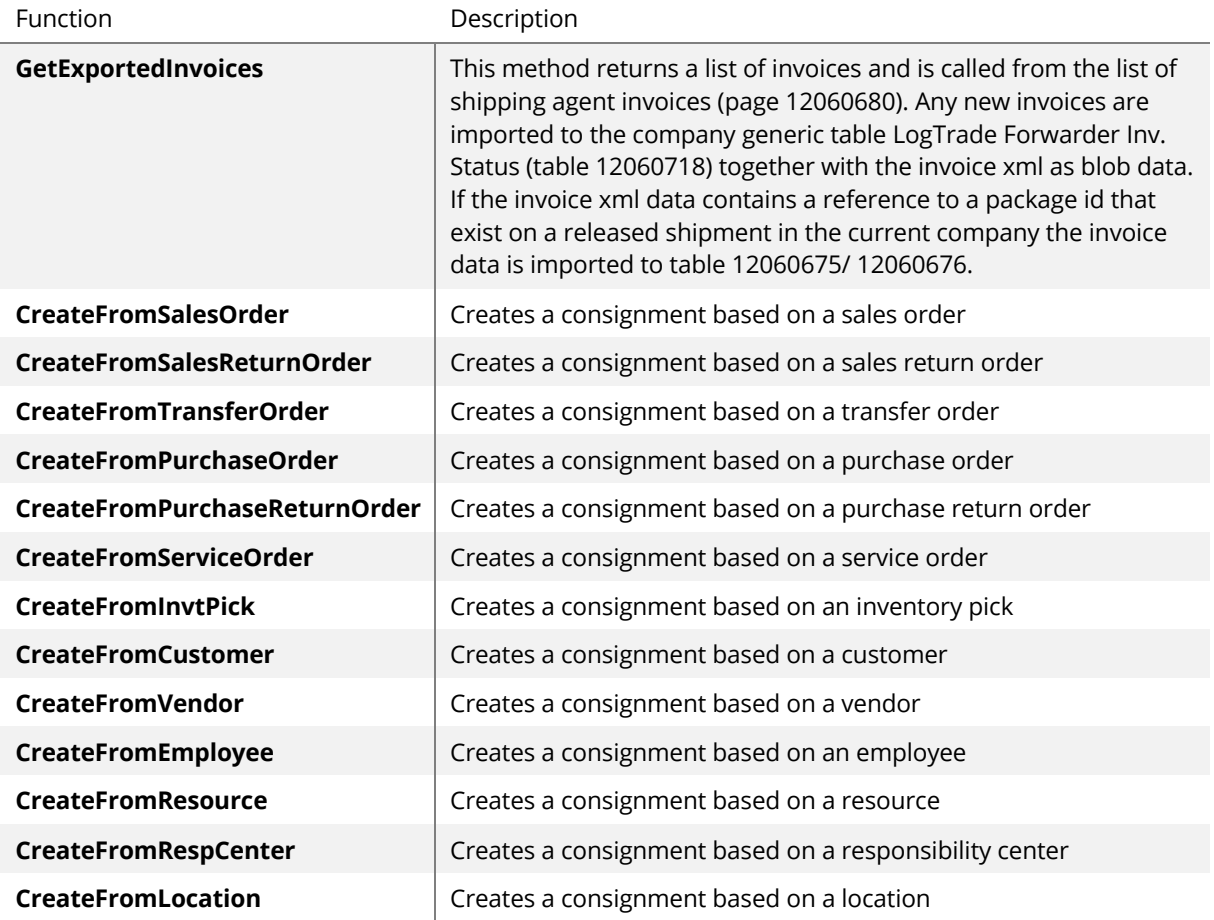

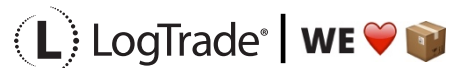

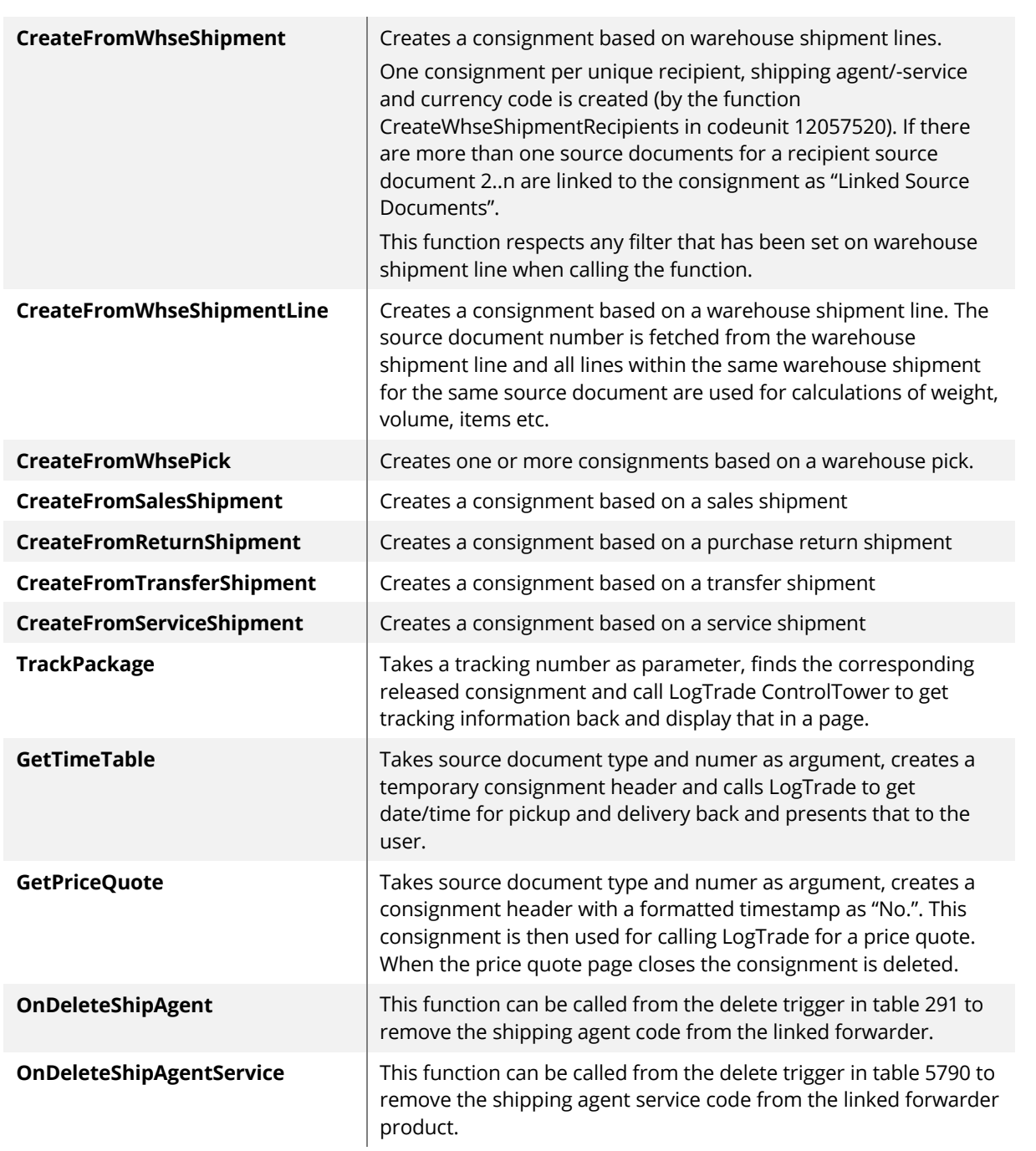

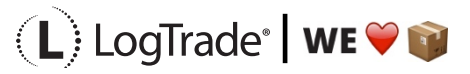